**LEKCJA NR 3**

**TEMAT: Tworzenie własnego serwisu WWW do zastosowań Fizyki**

# *Ćwiczenia z tworzenia własnego serwisu WWW do zastosowań Fizyki*

#### *Ćwiczenie 3.1.*

Oprócz prezentowania treści, jednym z najczęstszych zastosowań serwisu WWW jest zbieranie danych od użytkowników.

Utwórz w języku HTML formularz do pobierania danych od użytkownika. Efekt wyświetlenia formularza w przeglądarce powinien być następujący:

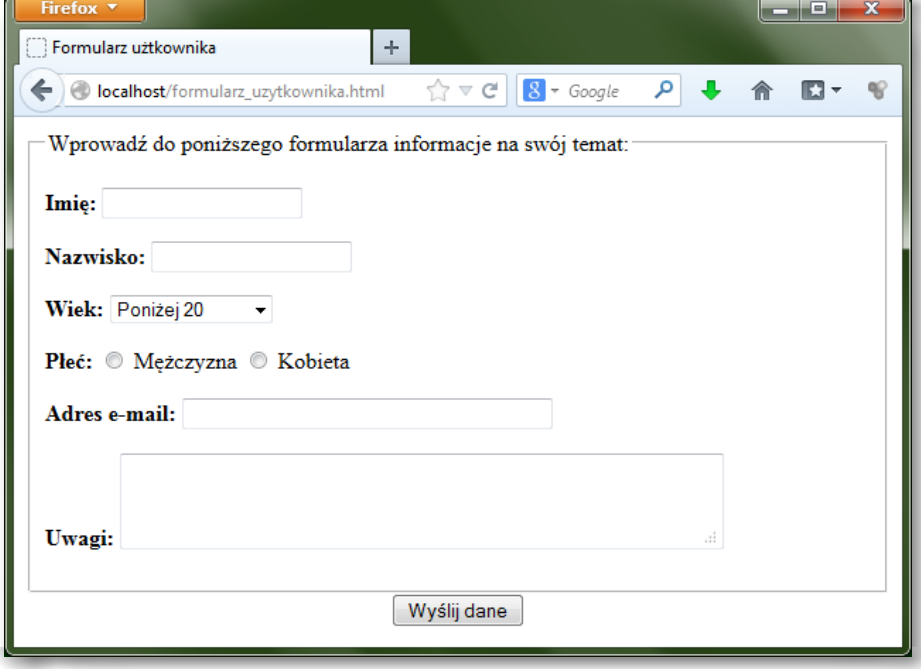

# SCENARIUSZ 2

# SERWIS WWW W PROJEKCIE EDUKACYJNYM – PROWADZENIE OBLICZEŃ I PREZENTACJA INFORMACJI (W ZASTOSOWANIACH FIZYKI)

## **SCENARIUSZ TEMATYCZNY**

dotyczący działu

*Wyszukiwanie, gromadzenie, selekcjonowanie, przetwarzanie i wykorzystywanie informacji, współtworzenie zasobów w sieci, korzystanie z różnych źródeł i sposobów zdobywania informacji*

z Informatyki

#### *Ćwiczenie 3.2.*

Postępując według wskazówek zawartych we wprowadzeniu teoretycznym pobierz szablon witryny internetowej, a następnie dostosuj go (modyfikując kod plików HTML i CSS) do tematyki własnego projektu edukacyjnego.

#### *Ćwiczenie 3.3.*

Postępując według wskazówek zawartych we wprowadzeniu teoretycznym zainstaluj pakiet XAMPP, a następnie przetestuj instalację tworząc skrypt zawierający funkcję phpinfo ().

#### *Ćwiczenie 3.4.*

Postępując według wskazówek zawartych we wprowadzeniu teoretycznym utwórz skrypt zawierający funkcję echo () języka PHP. Przetestuj wyświetlanie tekstu przy użyciu znaczników HTML oraz przy użyciu języka PHP.

#### *Ćwiczenie 3.5.*

Postępując według wskazówek zawartych we wprowadzeniu teoretycznym utwórz prostą stronę WWW wyświetlającą aktualną datę. Wykorzystaj w tym celu funkcję date () języka PHP.

#### *Ćwiczenie 3.6.*

Postępując według wskazówek zawartych we wprowadzeniu teoretycznym utwórz skrypt przetwarzający formularz, do którego użytkownik wprowadza dane:

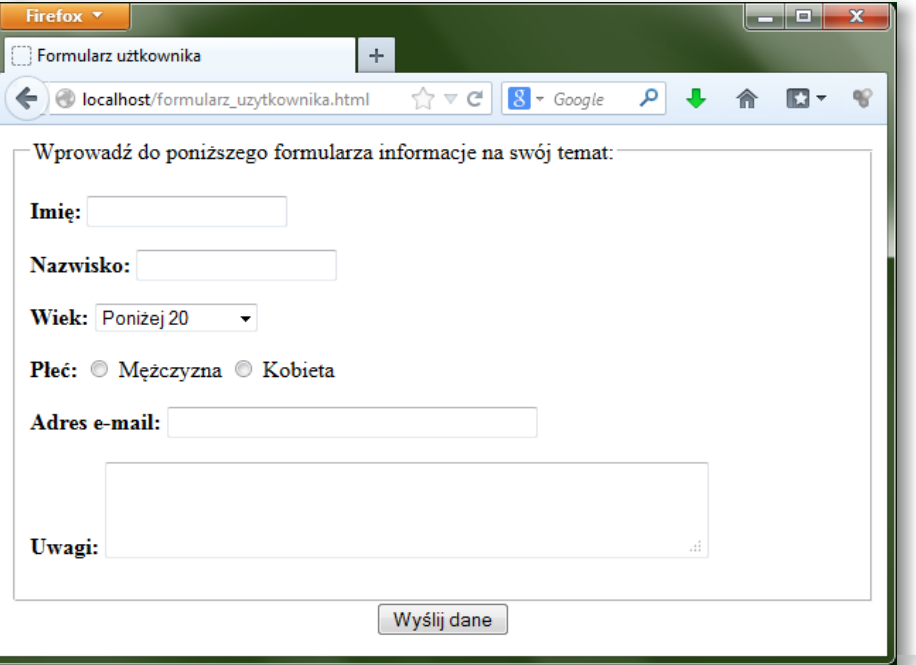

Efekt wypełnienia formularza i kliknięcia przycisku [Wyślij dane] powinien być następujący:

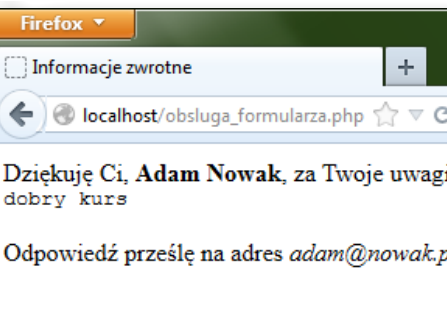

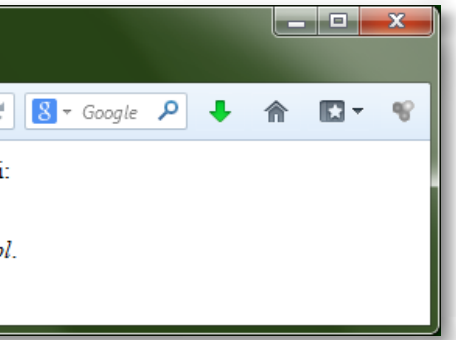

# *Ćwiczenie 3.7.*

Postępując według wskazówek zawartych we wprowadzeniu teoretycznym utwórz skrypt przetwarzający formularz w taki sposób, aby serwer wyświetlał powitanie "Witam Pana" lub "Witam Panią" w zależności od tego którą płeć zaznaczy użytkownik w formularzu:

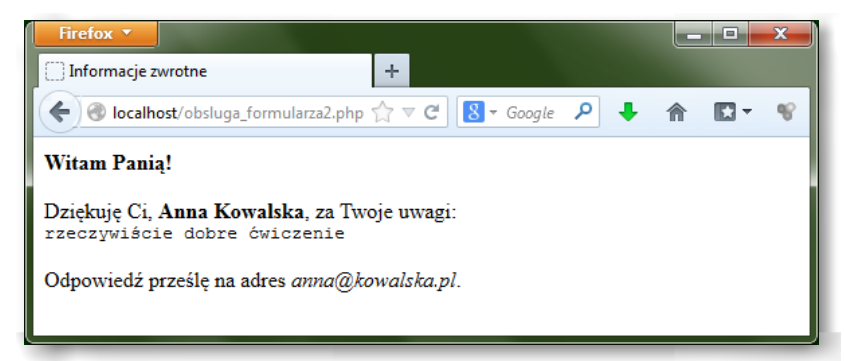

## *Ćwiczenie 3.8.*

Postępując według wskazówek zawartych we wprowadzeniu teoretycznym utwórz skrypt przetwarzający formularz w taki sposób, aby serwer wyświetlał stosowne komunikaty w przypadku próby przesłania niepełnego formularza:

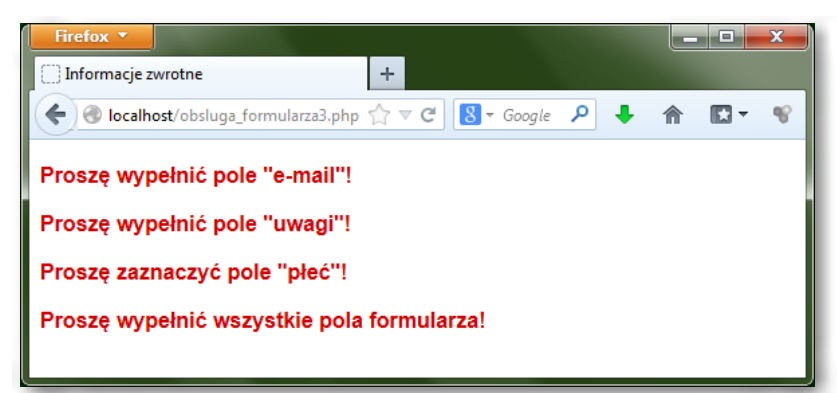

# *Ćwiczenie 3.9.*

Postępując według wskazówek zawartych we wprowadzeniu teoretycznym utwórz w swoim serwisie WWW podstronę serwisu obliczającą wartość natężenia płynącego prądu w zależności od przyłożonego napięcia i rezystancji, działającą podobnie jak serwis internetowy ZSMEiE w Toruniu:

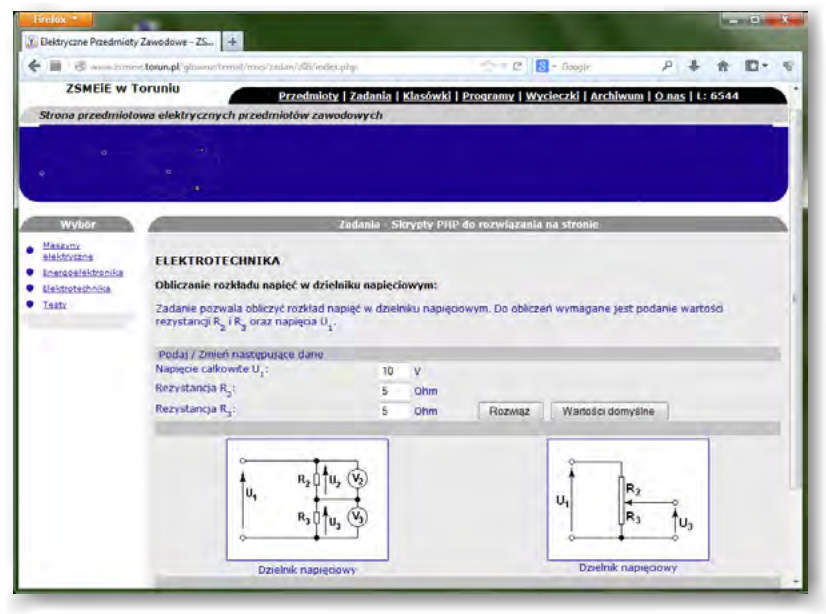

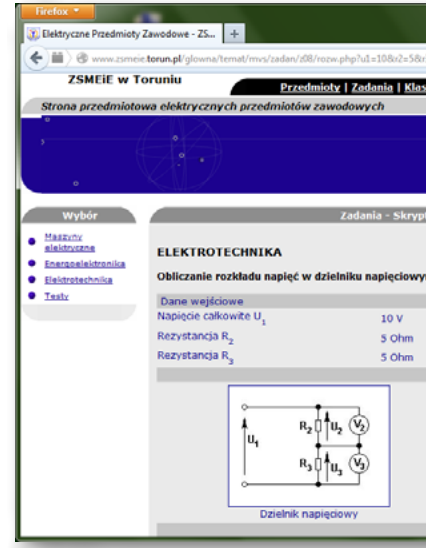

# *Wskazówki:*

- 1. Formularz HTML może zawierać m.in.:
- i) element graficzny prezentujący schemat obwodu elektrycznego,
- ii) pole do wpisania wartości napięcia,
- iii) pole do wpisania wartości rezystancji.
- 2. W kodzie PHP należy zapisać wzór na prawo Ohma; przy czym do tego wzoru będą podstawiane wartości zmiennych na podstawie formularza wypełnianego przez użytkownika.

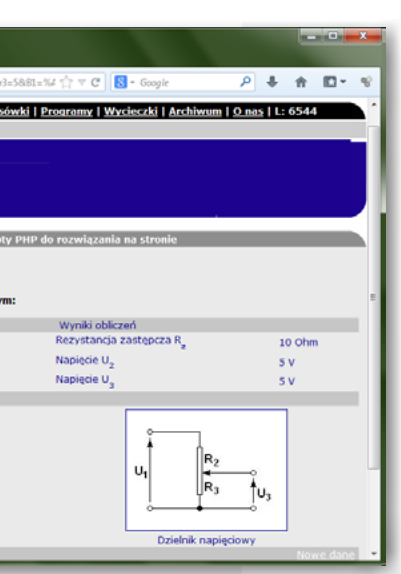